RPMパッケージ作成 ハンズオン 入門編

### 山本 宗宏 <munepi@vinelinux.org>

## 2010年3月29日 @第2回Vine Linuxユーザの集い

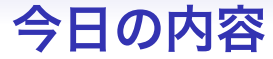

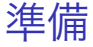

### [パッケージングしてみよう](#page-8-0)

### [さらにパッケージングしてみよう](#page-21-0)

### [ビルドテストしましょう](#page-24-0)

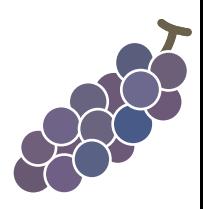

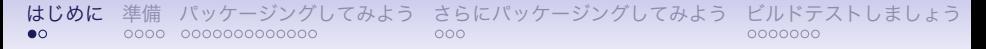

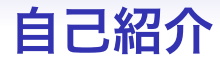

- Project Vineに所属. 広報, TeX, Emacs, self-build 等担当
- TEXでお仕事.
- <span id="page-2-0"></span>• 最近,Vine Linuxのイベントを企画して います.

### 入門編の流れ

- 1. 準備
- 2. サンプルソフトウェアのコンパイル
- 3. 雛形specファイルの編集
- 4. パッケージのビルド
- 5. パッケージのインストール, アンインストール
- 6. パッケージのビルドテスト

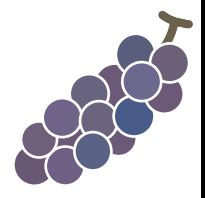

[はじめに](#page-2-0) [準備](#page-4-0) [パッケージングしてみよう](#page-8-0) [さらにパッケージングしてみよう](#page-21-0) [ビルドテストしましょう](#page-24-0)<br>○○ ●●●● ○○○○○○○○○○○○○○○○○○○○ ○○○

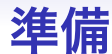

# <span id="page-4-0"></span>Vine Linux 5.1 Inside?

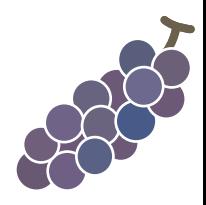

```
はじめに 準備 パッケージングしてみよう さらにパッケージングしてみよう ビルドテストしましょう
```
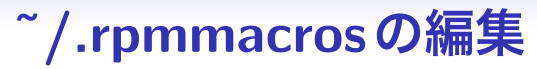

```
% _ topdir $ {HOME } / rpm
2
3 # % packager Your Name < your mail address >
 4 % packager munepi
5
6 # more useful macros
 %_sourcedir %{_topdir}/SOURCES/%{name}
```
sudoのインストール

sudoをインストール

#### $1 \mid$  \$ su -c "apt-get install sudo"

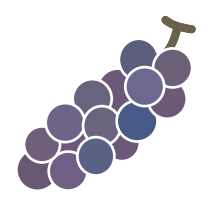

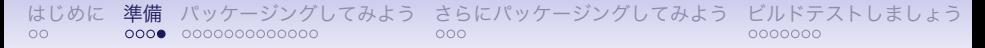

### sudoの設定

visudoを実行

su -c /usr/sbin/visudo

### viの操作に不馴れな方

<sup>1</sup> \$ EDITOR = gedit su -c / usr / sbin / visudo

### あなたのID ALL=(ALL) ALLを追加

## Allow root to run any commands anywhere  $2$  root  $ALL = (ALL)$   $ALL$ <sup>3</sup> munepi ALL =( ALL ) ALL

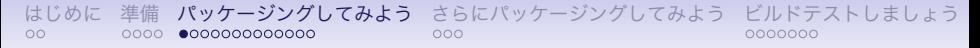

## サンプルをダウンロード

# あのサンプルソフトウェア echowlvl がついにリリース!(笑)

<span id="page-8-0"></span>http://trac.vinelinux.org/repos/people/ munepi/documents/10/echowlvl-0.1.tar.gz

## サンプルをコンパイル

### 最小限の開発環境を構築をします.

sudo apt-get install build-essential

### "いつもの呪文" を唱えてみましょう.

- tar zxvf echowlvl-0.1. tar.gz
- $2 \&$  cd echowlyl-0.1
- <sup>3</sup> \$ ./ configure
- $$$  make
- <sup>5</sup> \$ ./ echowlvl

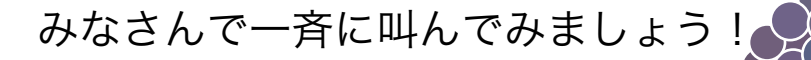

## 雛形specファイル

### 雛形をダウンロードして下さい. http://trac.vinelinux.org/repos/people/ munepi/documents/10/echowlvl-vl.spec

~/rpm/SPECS/へ移します.

mv echowlvl-vl.spec "/rpm/SPECS/

[はじめに](#page-2-0) [準備](#page-4-0) **[パッケージングしてみよう](#page-8-0)** [さらにパッケージングしてみよう](#page-21-0) [ビルドテストしましょう](#page-24-0)<br>○○ ○○○○ **○○○●○○○○○○○○○**○○○○○ ○○○

## specファイルの構成

## 1. パッケージ情報 2. スクリプト 3. ファイルリスト 4. 更新履歴

順番に埋めていきます.

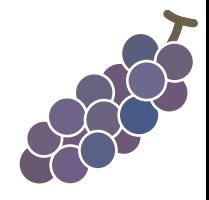

[はじめに](#page-2-0) [準備](#page-4-0) **[パッケージングしてみよう](#page-8-0)** [さらにパッケージングしてみよう](#page-21-0) [ビルドテストしましょう](#page-24-0)<br>○○ ○○○○ **○○○○●○○○○○○○○** 

## パッケージ情報 (1/2)

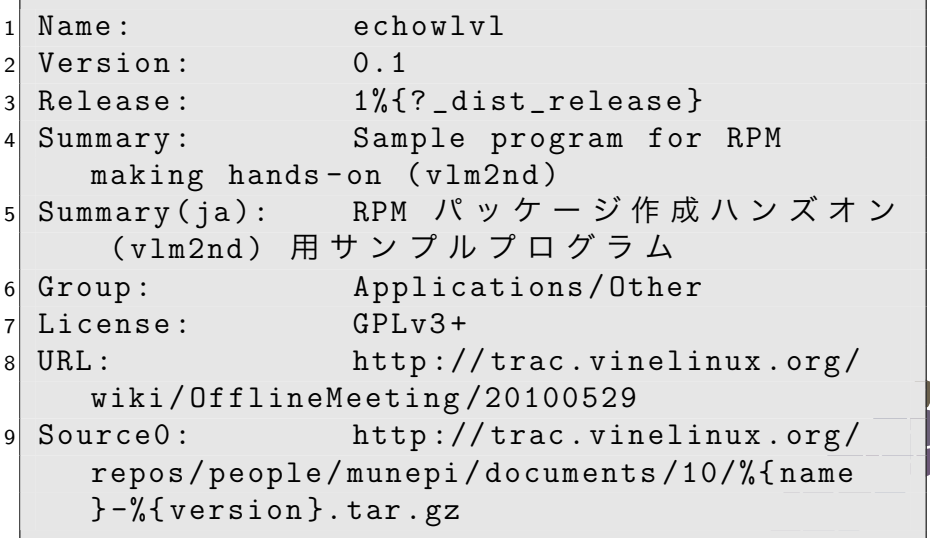

## パッケージ情報 (2/2)

```
\text{BuildRoot}: %{ _tmppath }/%{ name } -%{
     version } -%{ release } - root
2
3 Distribution : YOUR LINUX
4 Vendor : YOUR PROJECT
5 Packager : munepi
6
7 % description
8 echowlvl is a sample program
9 for RPM making hands-on (vlm2nd).
10
11 % description -l ja
12 echowlvl は RPM パッケージ作成ハンズオン (
     vlm2nd) 用サンプルプログラムです。
```
## スクリプト

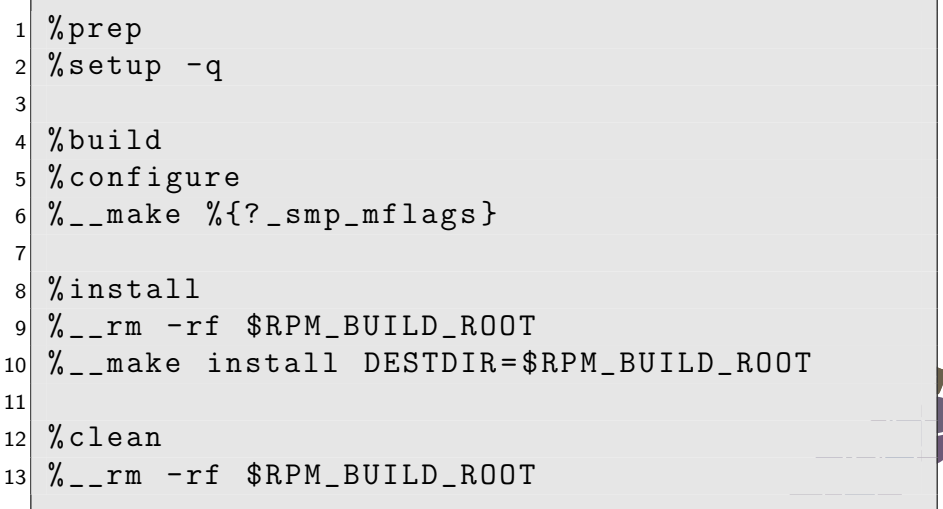

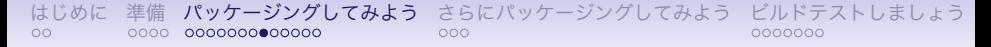

ファイルリスト

$$
1\not|\text{%files}
$$

$$
2 \mid \% \text{defattr}(-, \text{root}, \text{root}, -)
$$

### 一旦,保留にしておきます.

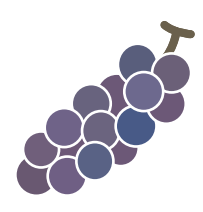

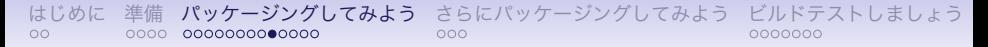

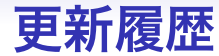

### 名前とメールアドレスを埋めて下さい.

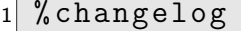

4

- Sat May 29 2010 YOUR NAME <YOUR E-MAIL  $ADDRESS$  >  $0.1 - 1$
- <sup>3</sup> first release

 $5$  ## end of file

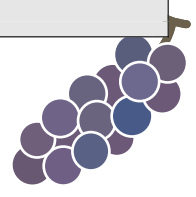

## パッケージのビルド (1/2)

### echowlvl-0.1.tar.gzを ~/rpm/SOURCES/echowlvlに移します. mkdir ~/rpm/SOURCES/echowlvl mv echowlvl-0.1.tar.gz "/rpm/SOURCES/ echowlvl /

rpmbuild -baでビルドしてみます.

rpmbuild -ba ~/rpm/SPECS/echowlvl-vl.spec

## パッケージのビルド (2/2)

### ファイルリストに追加しましょう.

#### $%$ files

- <sup>2</sup> % defattr ( , root , root , -)
- <sup>3</sup> % doc AUTHORS COPYING ChangeLog INSTALL NEWS README
- <sup>4</sup> %{ \_bindir }/ echowlvl

### 再び, rpmbuild -ba でビルドしてみます.

rpmbuild -ba ~/rpm/SPECS/echowlvl-vl.spec

[はじめに](#page-2-0) [準備](#page-4-0) **[パッケージングしてみよう](#page-8-0)** [さらにパッケージングしてみよう](#page-21-0) [ビルドテストしましょう](#page-24-0)<br>○○ ○○○○ **○○○○○○○○○○○○○**○ nnnnnn

パッケージのインストール

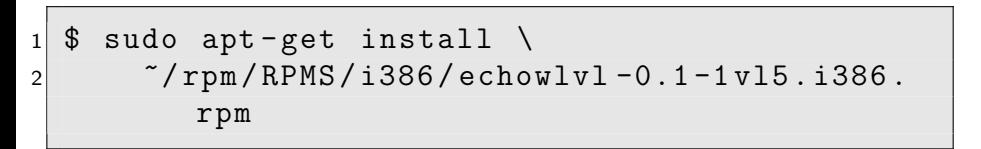

### echowlvlコマンドを実行して動作確認をし ましょう.

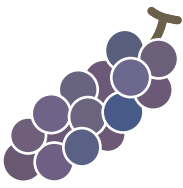

## パッケージのアンインストール

sudo apt-get remove echowlvl

### 正常に削除されていますか?

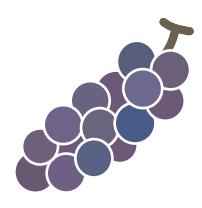

[はじめに](#page-2-0) [準備](#page-4-0) [パッケージングしてみよう](#page-8-0) **[さらにパッケージングしてみよう](#page-21-0)** [ビルドテストしましょう](#page-24-0)<br>00 000000 00000000000000000 ●**00** 

## サンプルが更新されたようです!

# あのサンプルソフトウェア echowlvl

が使いやすくなってリリース!(笑)

<span id="page-21-0"></span>http://trac.vinelinux.org/repos/people/ munepi/documents/10/echowlvl-0.2.tar.gz [はじめに](#page-2-0) [準備](#page-4-0) [パッケージングしてみよう](#page-8-0) **[さらにパッケージングしてみよう](#page-21-0)** [ビルドテストしましょう](#page-24-0)<br>00 0000000 000000000000000000 **00€** nnnnnn

## echowlvl-0.2パッケージのビルド

### "いつもの呪文" を唱えてみましょう.

- $tar$  zxvf echowlvl-0.2. tar. gz
- $2 \&$  cd echowlyl-0.2
	- ./configure
- \$ make
- $./$ echow $1$ v $1$

エラーメッセージが出た方は叫んで下 さい !

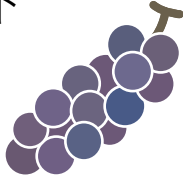

## ビルドに必要なライブラリを追加

### curses.hがコンパイルに必要!

sudo apt-get install ncurses-devel

echo-vl.spec を変更して, パッケージをビル ドしましょう.

rpmbuild - ba ~/ rpm / SPECS / echowlvl - vl. spec

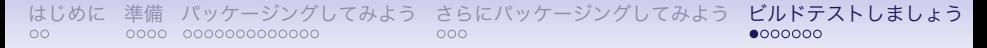

### vbuilder

### vbootstrapパッケージに格納されています.

<span id="page-24-0"></span>sudo apt-get install vbootstrap

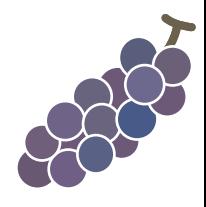

## vbuilderの基本操作

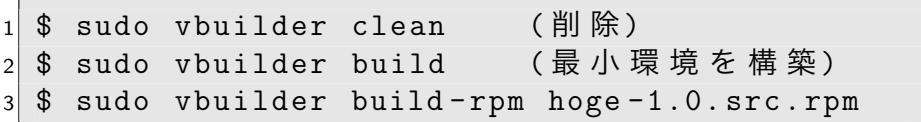

### 一度に渡せます.

 $sudo$  vbuilder clean build  $\lambda$ <sup>2</sup> build - rpm hoge -1.0. src . rpm

### この場合,buildを省略できます.

 $sub$  sudo vbuilder clean  $\setminus$ <sup>2</sup> build - rpm hoge -1.0. src . rpm

## src.rpmをvbuilderに投げてみる

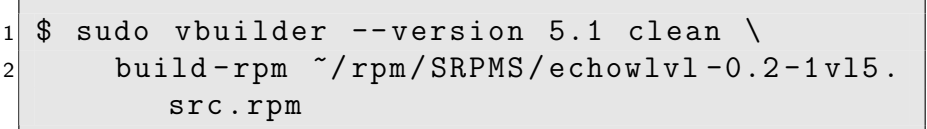

### 果たしてvbuilderは echowlvl-0.2-1vl5.i386.rpm を 返してくれるでしょうか?

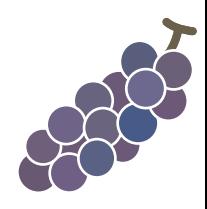

[はじめに](#page-2-0) [準備](#page-4-0) [パッケージングしてみよう](#page-8-0) [さらにパッケージングしてみよう](#page-21-0) **[ビルドテストしましょう](#page-24-0)**<br>○○ ○○○○ ○○○○○○○○○○○○○○○○○ ○○○

## 依存関係を解決する (1/2)

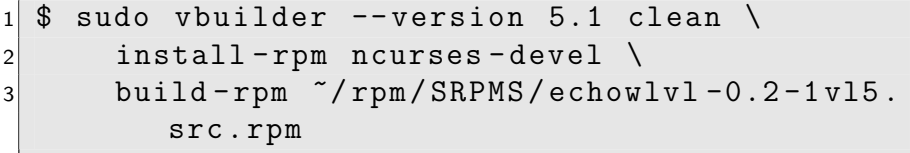

### echowlvl-vl.specを修正しましょう.

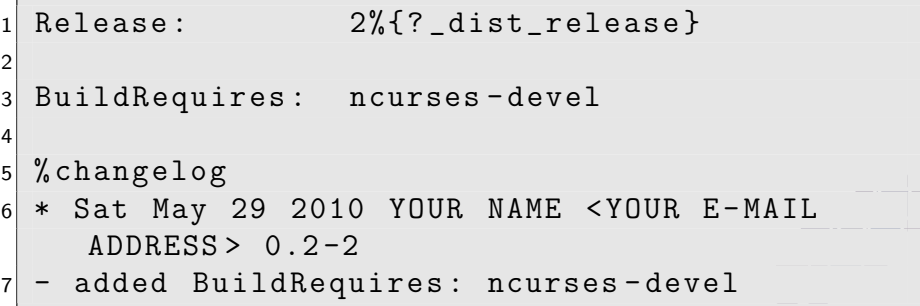

## 依存関係を解決する (2/2)

### echowlvl-0.2-2vl5.src.rpmを生成します.

rpmbuild - ba ~/ rpm / SPECS / echowlvl - vl. spec

sudo vbuilder  $--$  version 5.1 clean \ 2 build-rpm  $\gamma$  rpm/SRPMS/echowlvl-0.2-2vl5. src . rpm

echowlyl-0.2-2vl5.i386.rpm を 返してくれましたか?

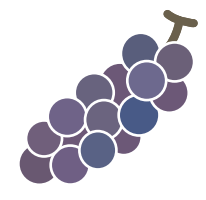

まとめ

- rpmbuild -ba:RPMパッケージを作成 するコマンド
- 作成したパッケージは,インストール と動作確認だけでなく,アンインス トールの確認を!
- vbuilder:パッケージのビルドテスト ツール. パッケージのビルド依存関係 に役立つ.

### Thank you

### 入門編は終了です. お疲れ様でした.

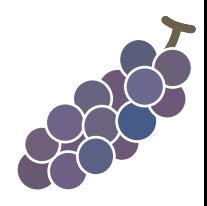